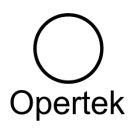

# **Pasos para identificar una licencia GE Digital**

20/07/2023

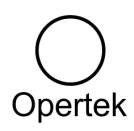

# **Índice**

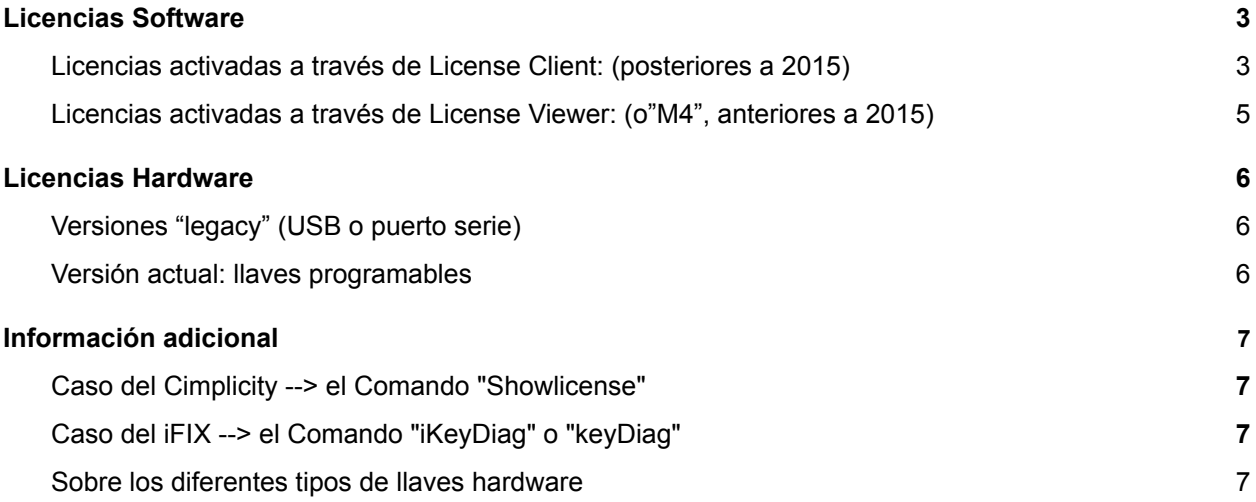

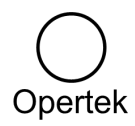

### <span id="page-2-0"></span>**Licencias Software**

Si al adquirir su licencia recibió un email con título "*Your GE Digital Order xxxxxxx is Ready!*", en él dispone de toda la información para identificarla. Es suficiente con referir el código de activación o bien el número de serie, para tener perfectamente identificada la licencia.

A continuación se muestra un extracto de uno de estos email, donde se puede observar el número de serie y el código de activación de una licencia iFIX:

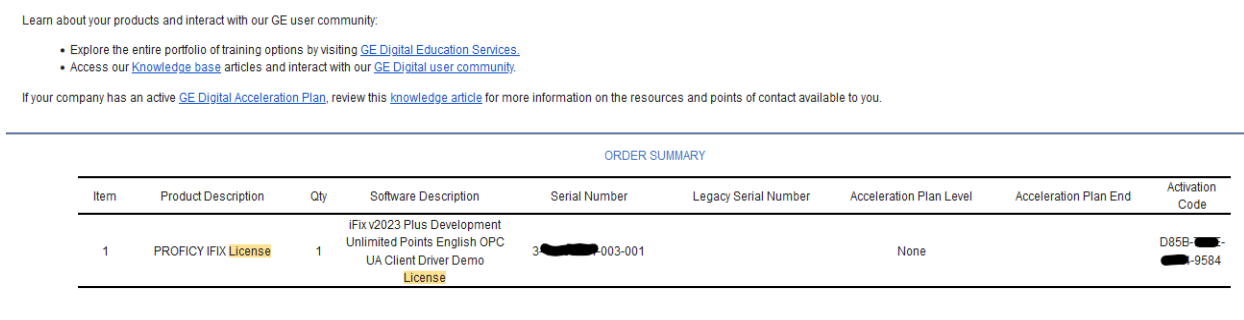

THANKS AGAIN FOR CHOOSING GE DIGITAL

Si no dispone de este email, o quiere asegurarse de si esta licencia es la que está realmente en uso en el PC, siga los pasos indicados en los siguientes apartados, según cuál sea el software utilizado para la activación de la licencia

#### <span id="page-2-1"></span>**Licencias activadas a través de License Client: (posteriores a 2015)**

*Nota: las instrucciones de este capítulo permiten también ver el código e una licencia en llave USB, siempre que ésta esté conectada al equipo*

Q General Electric  $\Box$ License Client License Help  $\overline{\mathbb{R}}$ O License Quick Start Guide සූ License Release Notes  $\circ$ Get Help H 耳i  $\varphi$  Type here to search

Lanzar en el PC que esté usando la licencia el programa "License Client".

En el menú que aparecerá, acudir a la pestaña "Advanced" y solicitar un informe de las licencias activas en el PC. Según la versión del "License Client" las pantallas serán ligeramente diferentes.

A continuación se muestra en 2 columnas separadas el procedimiento a seguir, según la versión del "License Client" que se esté utilizando en el PC en cuestión.

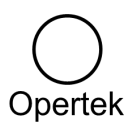

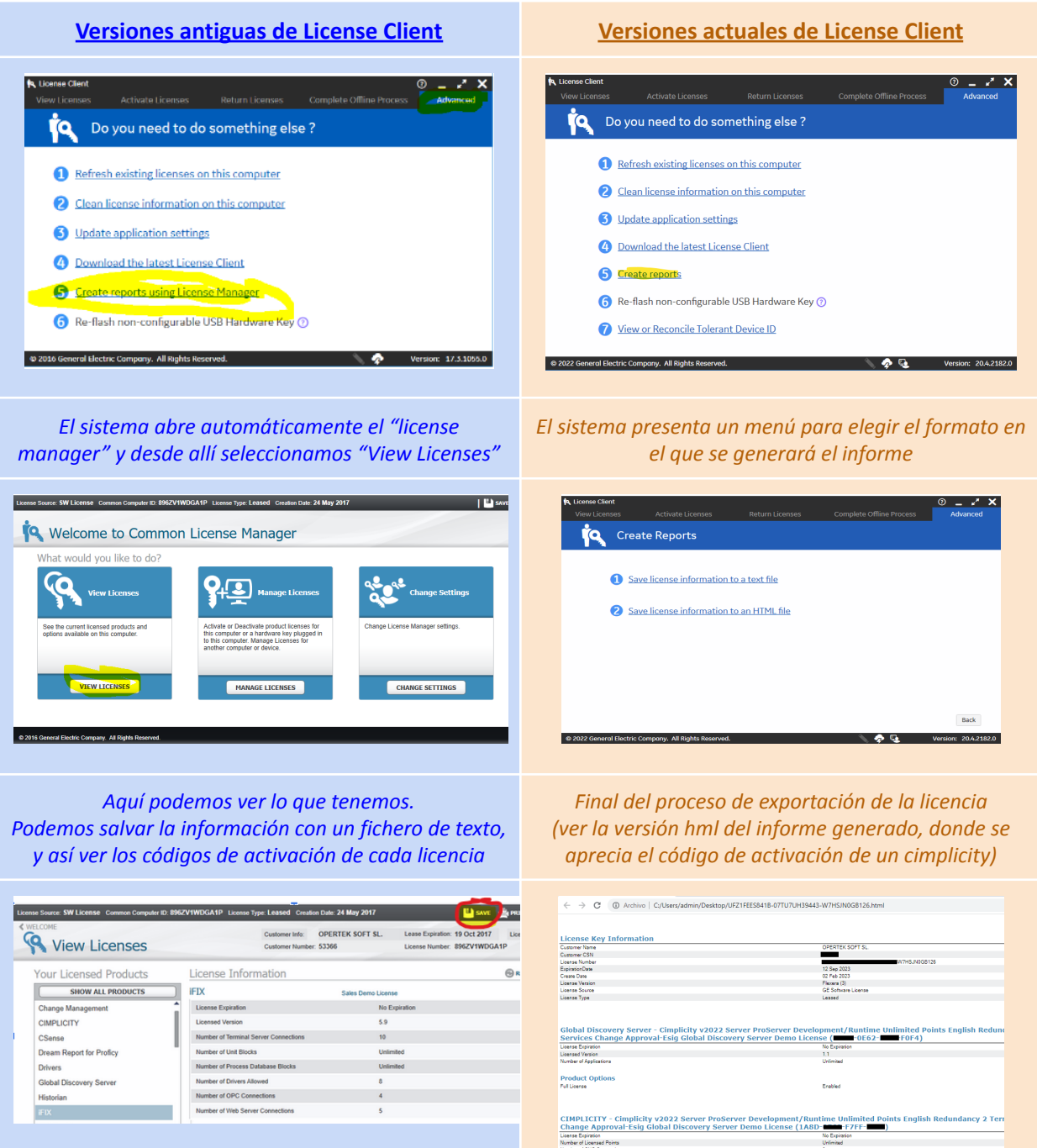

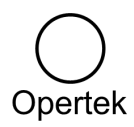

#### <span id="page-4-0"></span>**Licencias activadas a través de License Viewer: (o"M4", anteriores a 2015)**

"License Viewer" es el anterior software de visualización de licencias que se utilizaba anteriormente a 2015 (totalmente obsoleto en la actualidad, y reemplazado por "License Client")

En esta época las licencias eran archivos auto-ejecutables (EXE) que se auto-registraban en el PLC.

Para visualiarlas se utilizaba esta herramienta, que servía para cualquier otro software de GE Digital de esa época.

"License Viewer" se llama desde los menús de Windows, dentro del grupo "Proficy Common", o desde un acceso en el menú de inicio (Ver imagen adjunta)

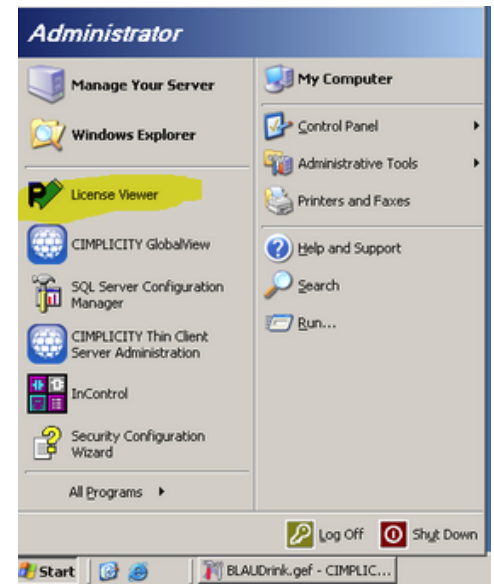

Desde la pantalla del "License Viewer", podemos ver las licencias presentes en el PC y tenemos la opción de guardarlas en html o imprimirlas. En ambos casos obtenemos el número de serie y el código de activación de la licencia

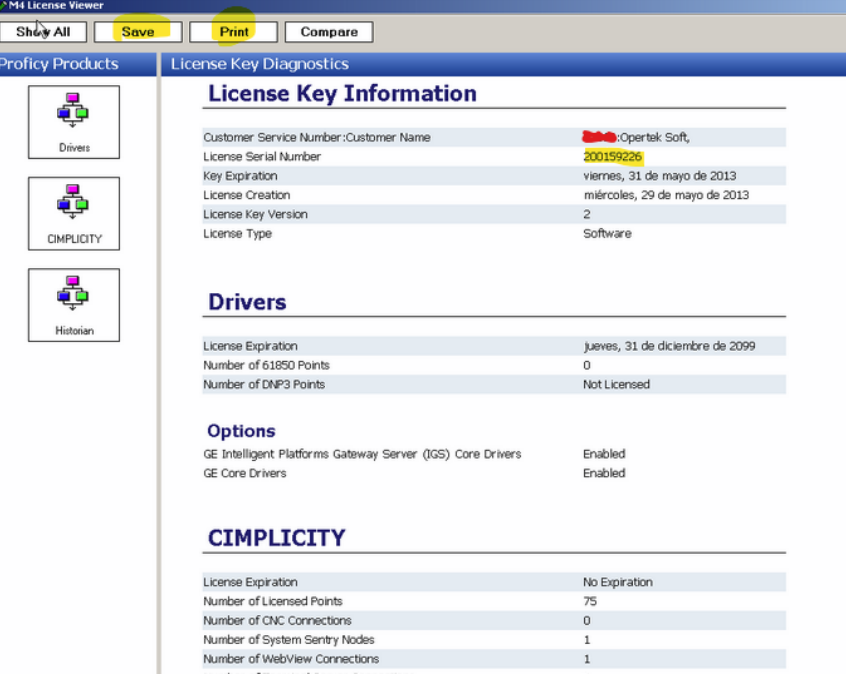

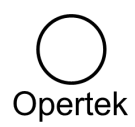

## <span id="page-5-0"></span>**Licencias Hardware**

#### <span id="page-5-1"></span>**Versiones "legacy" (USB o puerto serie)**

Si tiene la licencia en una llave hardware antigua (USB o puerto serie), el ID de la licencia está impreso en la etiqueta de la propia llave.

Existen diferentes tipos de llaves hardware pero pueden agruparse en dos tipos básicos (Nota: el color de la llave USB cambia en función del tipo y generación de llave)

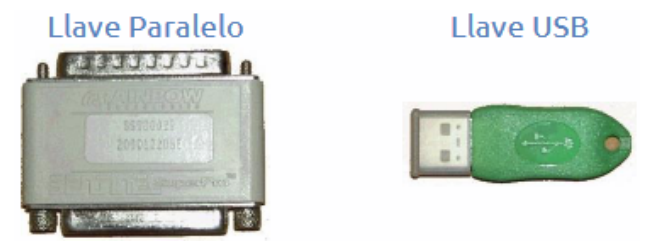

Estas llaves pueden llevar una o dos etiquetas, una de las etiquetas recoge los datos de la licencia y la otra los datos del fabricante de la propia llave y su tipo, el KeyID figura en la primera de ellas:

#### Etiquetas con datos de la llave

Etiquetas con datos de la licencia

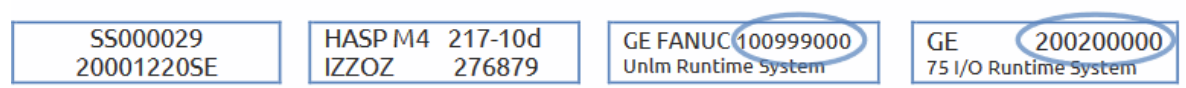

Si de esta forma no fuese posible identificar la licencia (por estar la etiqueta de la llave dañada) correspondería intentar identificarla por alguno de los métodos relativos a licencias software (ver capítulo siguiente)

#### <span id="page-5-2"></span>**Versión actual: llaves programables**

En el caso de las llaves programables (o "Advantage") por su naturaleza no existe una etiqueta con una licencia concreta. Al ser "programables", la licencia se puede poner, quitar, cambiar, etc.

En estos casos, para identificar la licencia es imprescindible seguir el procedimiento de licencia software, teniendo la llave USB conectada al PC en cuestión (ver capítulo anterior para más detalles)

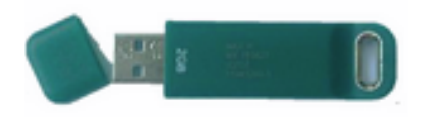

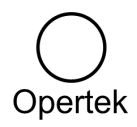

# <span id="page-6-0"></span>**Información adicional**

#### <span id="page-6-1"></span>**Caso del Cimplicity --> el Comando "Showlicense"**

Comando específico de Cimplicity, para consultar la licencia activa en el PC (únicamente mostrará la licencia Cimplicity, no el resto que pueda haber en el PC). Ofrece herramientas adicionales, como la de actualizar la licencia sin tener que reiniciar).

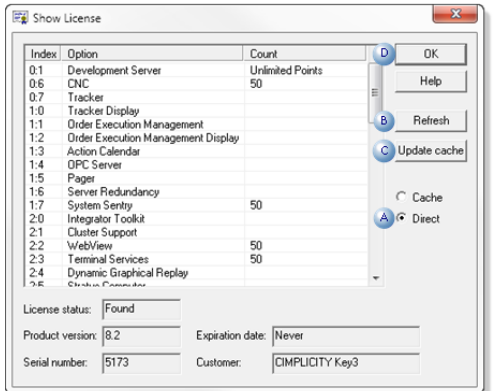

Puede ejecutarse desde consola MSDOS, mediante la ventana "Ejecutar" de Windows, obteniendo como resultado la captura de pantalla de más abajo.

Para más información, puede consultarse **[la](https://www.ge.com/digital/documentation/cimplicity/version11/oxy_ex-2/getting_started/topics/t_cimplicity_getting_started_update_licensed_optionswithout_rebooting.html?hl=showlicense) [siguiente](https://www.ge.com/digital/documentation/cimplicity/version11/oxy_ex-2/getting_started/topics/t_cimplicity_getting_started_update_licensed_optionswithout_rebooting.html?hl=showlicense) nota técnica de GE Digital**

#### <span id="page-6-2"></span>**Caso del iFIX --> el Comando "iKeyDiag" o "keyDiag"**

Comando específico de iFIX que permite conocer los datos de la licencia. En las versiones más antiguas de iFIX encontraremos "keyDiag" y en las posteriores, encontraremos "iKeyDiag".

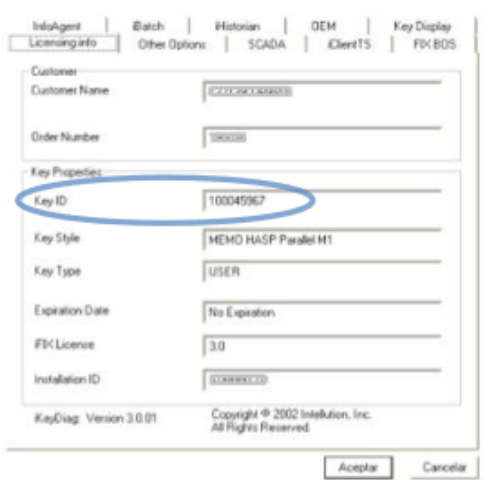

Puede ejecutarse desde consola MSDOS, mediante la ventana "Ejecutar" de Windows o desde los menús de Windows, dentro del grupo iFIX, en herramientas (tools):

En la pestaña "Licensing Info" se muestra el Key ID. La herramienta permite exportar toda esta información a un archivo ".txt". Es recomendable enviar este archivo para cualquier consulta o petición relacionado con dicha llave.

Para más información, puede consultarse **la [siguiente](https://support.opertek.com/support/solutions/articles/9000223636-uso-de-keydiag-en-ifix) nota técnica de [Opertek](https://support.opertek.com/support/solutions/articles/9000223636-uso-de-keydiag-en-ifix)**

<span id="page-6-3"></span>**Sobre los diferentes tipos de llaves hardware** Puede consultarse **la [siguiente](https://digitalsupport.ge.com/s/article/How-to-Determine-Your-Type-of-Hardware-Key-or-the-Proficy-Licensing-Version?language=en_US) nota técnica de GE Digital**

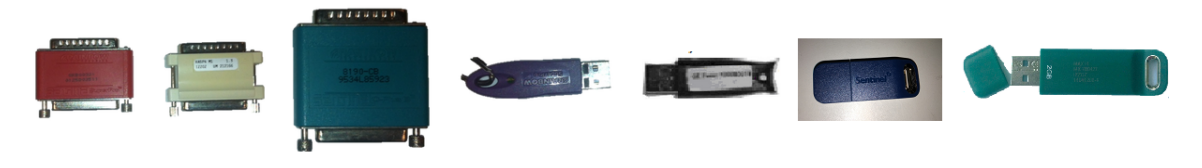